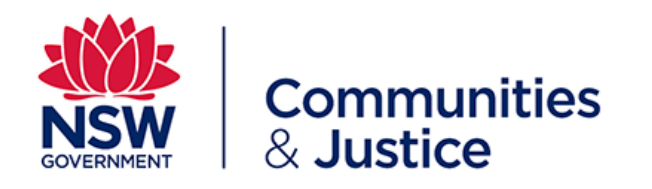

# **Penalty Payments Portal User Guide**

Version: 1.0 Last Saved Date: 19 June 2020 *This document is uncontrolled when printed*

## <span id="page-1-0"></span>**About the Online Penalty Payment Portal**

#### **What is The Online Penalty Payment Portal?**

The Penalty Payment Portal is an online portal delivering a self-service online payment option to allow defendants to pay their court penalties online via a debit or credit card. The portal is accessible via the Online Registry Website. This has been developed to improve customer experience and to provide a sustainable, modern payment channel.

## **What is a Penalty?**

If you have been fined, or had a Court Cost levy, or Victims Support levy imposed, the court will require that you pay the fine within 28 days unless an alternative payment arrangement is in place.

You will be sent a Notice of Penalty which tells you the amount required to be paid. If you have received your Notice of Penalty, you can now pay online via a debit or credit card.

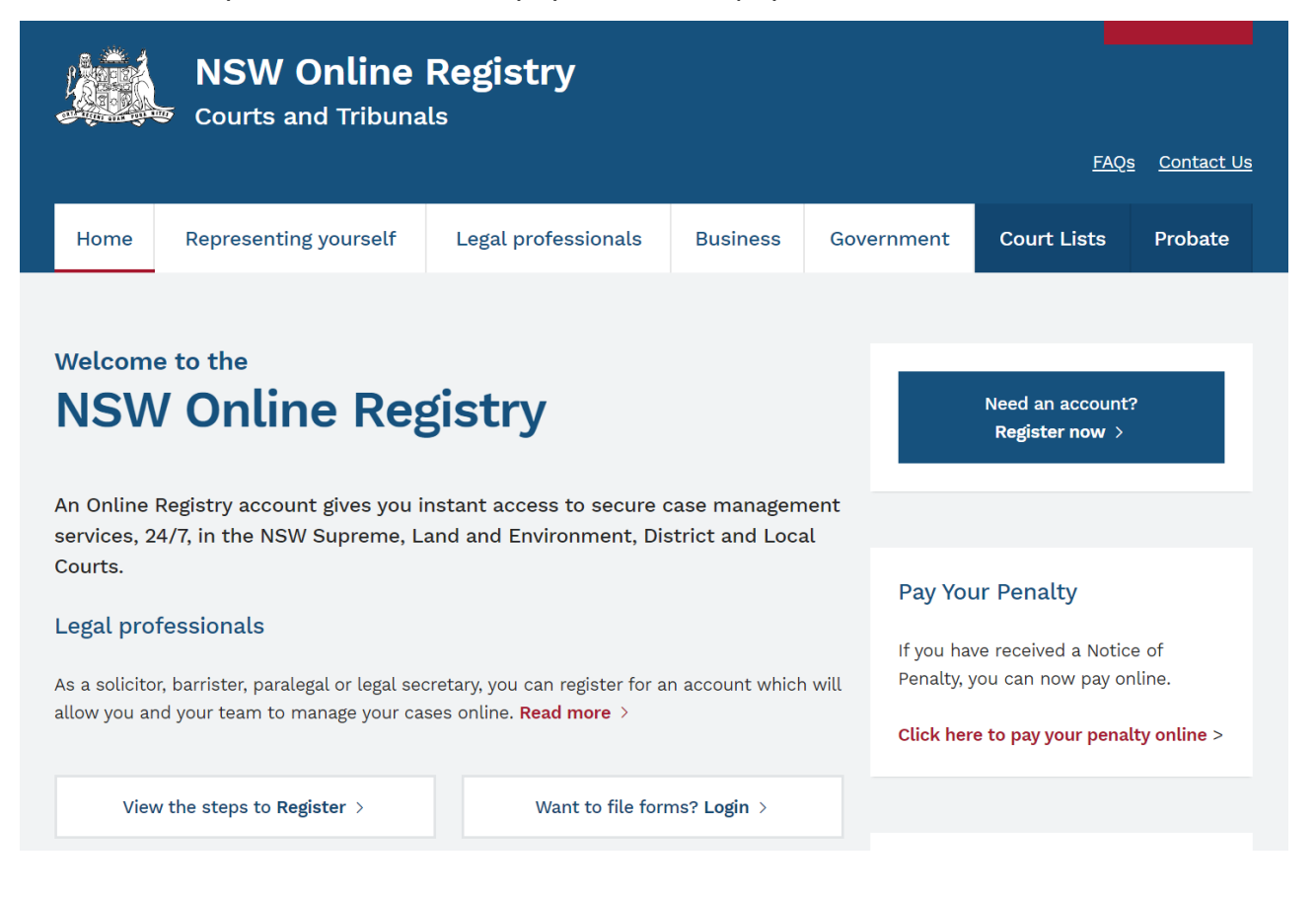

# **Table of Contents**

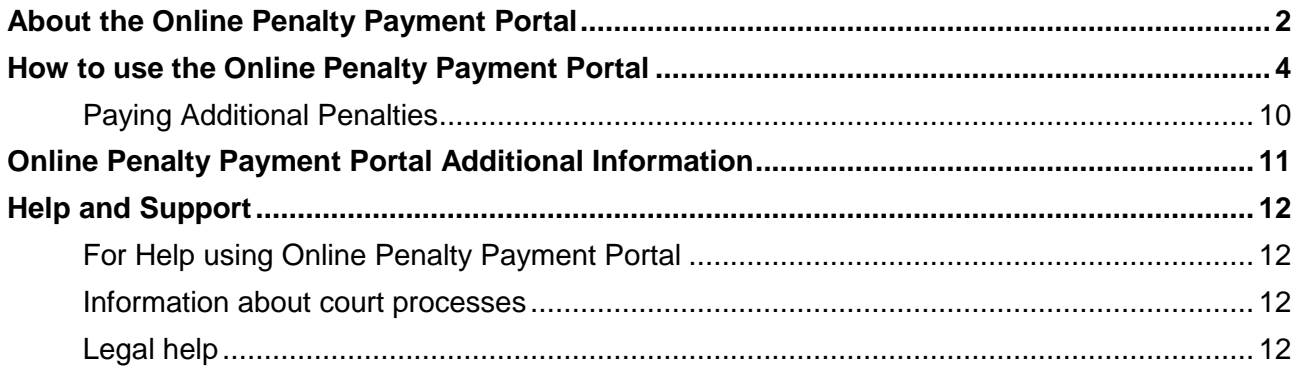

Note that screens and processes documented in this guide are accurate at the time of publishing. However, due to regular changes and updates that may occur to the NSW Online Penalty Payment Portal, processes set out in this guide may look different to those on the site.

# <span id="page-3-0"></span>**How to use the Online Penalty Payment Portal**

## **A client can navigate to the Online Penalty Payment Portal; via the Online Registry Website at onlineregistry.lawlink.nsw.gov.au.**

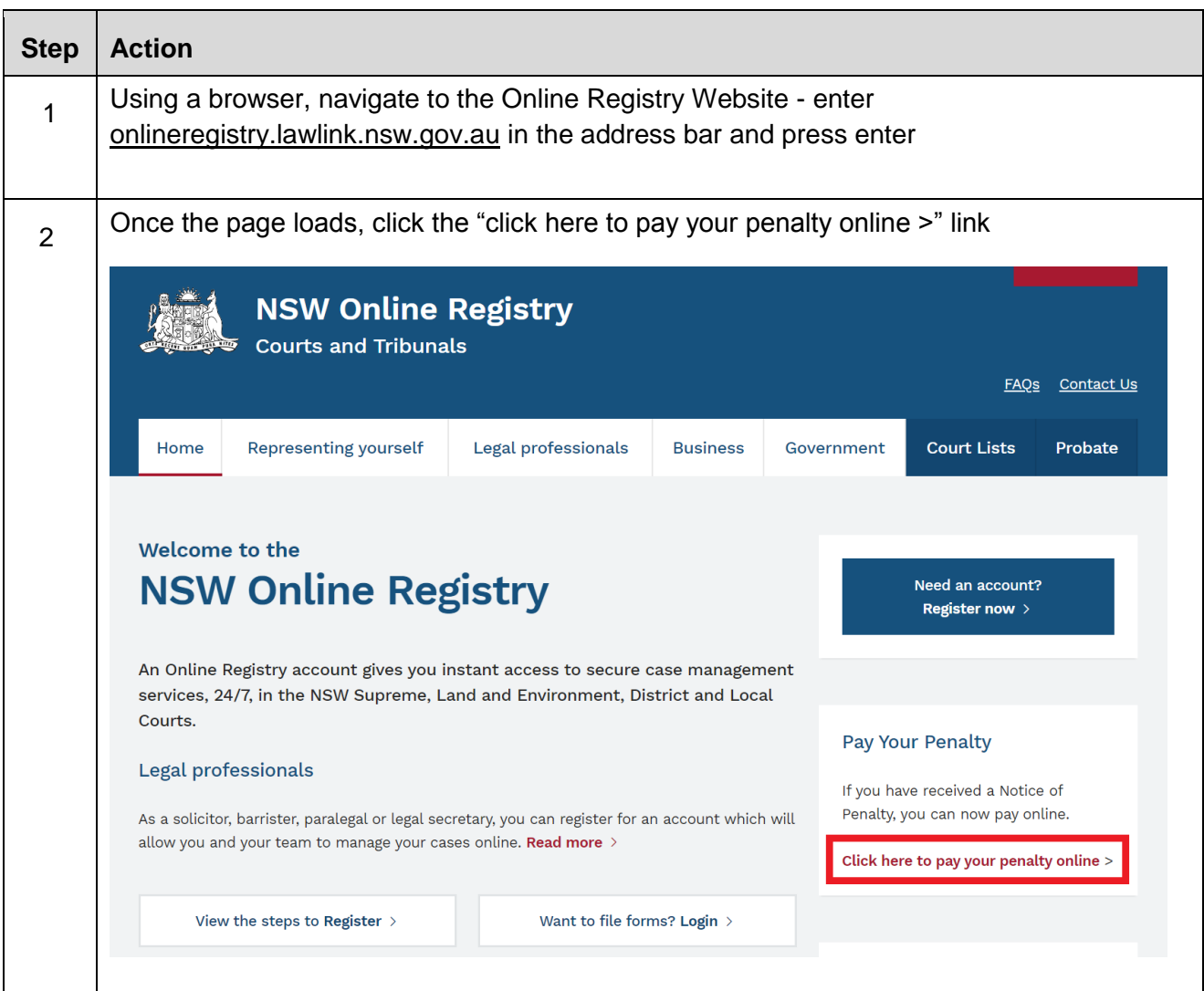

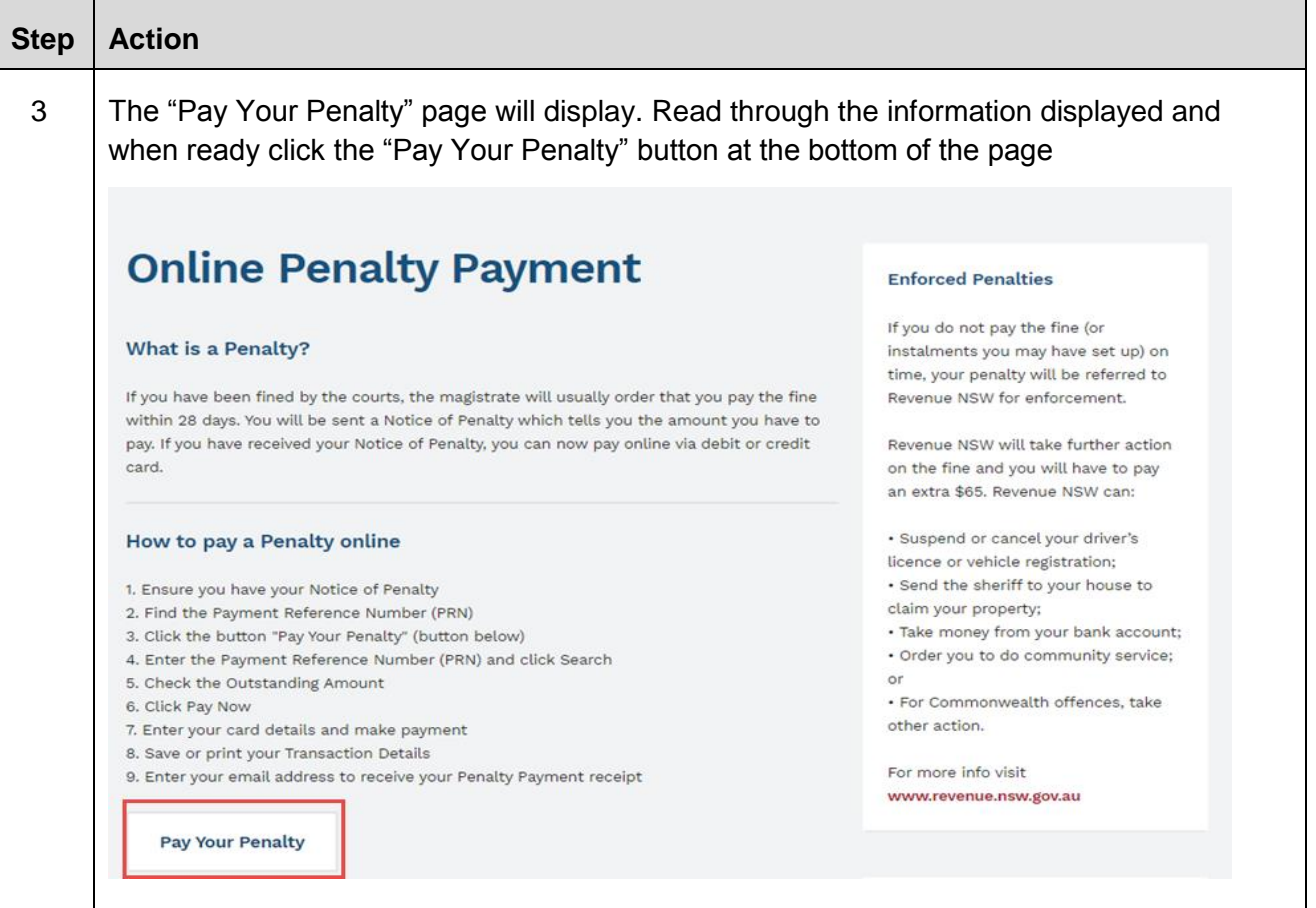

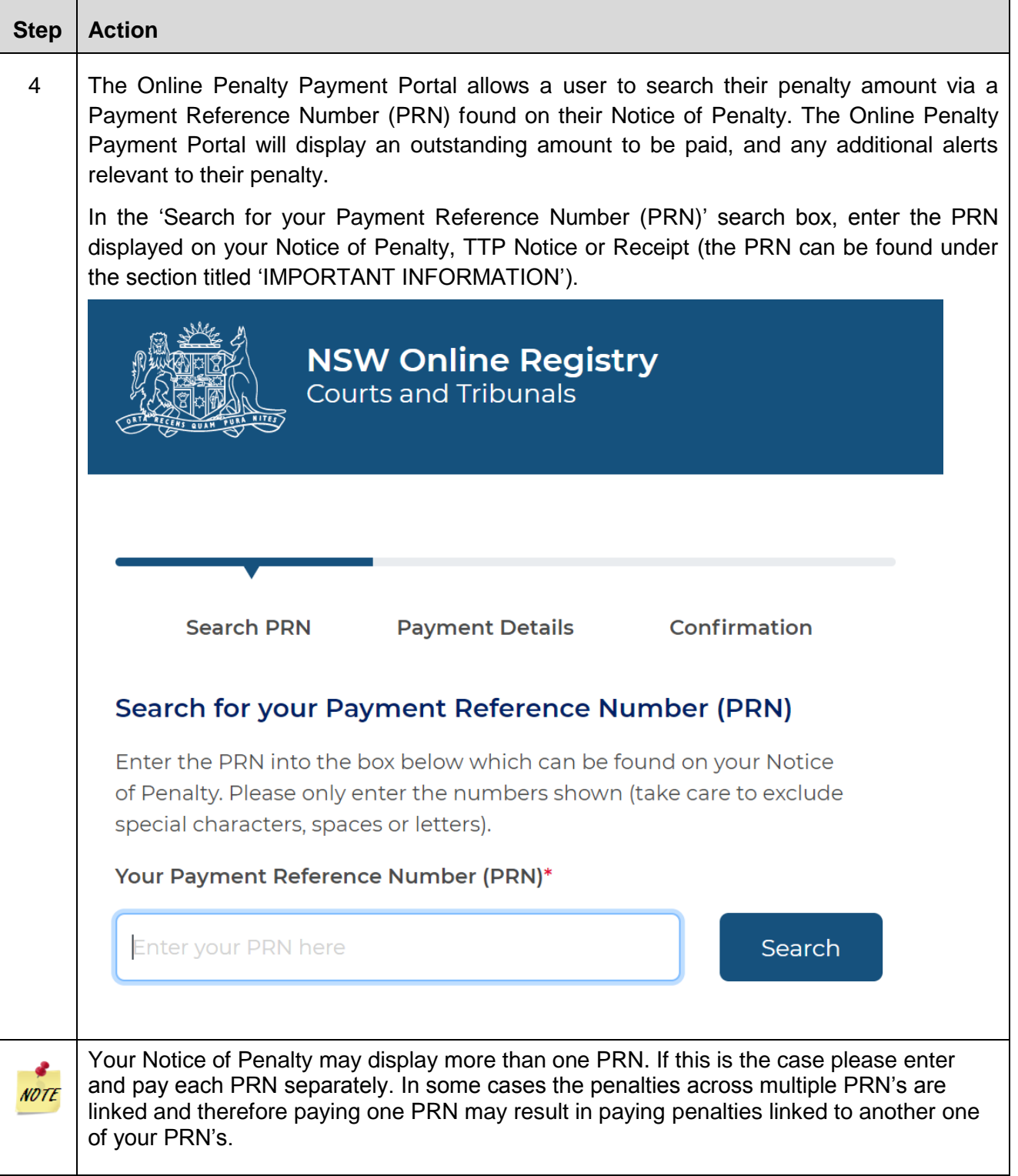

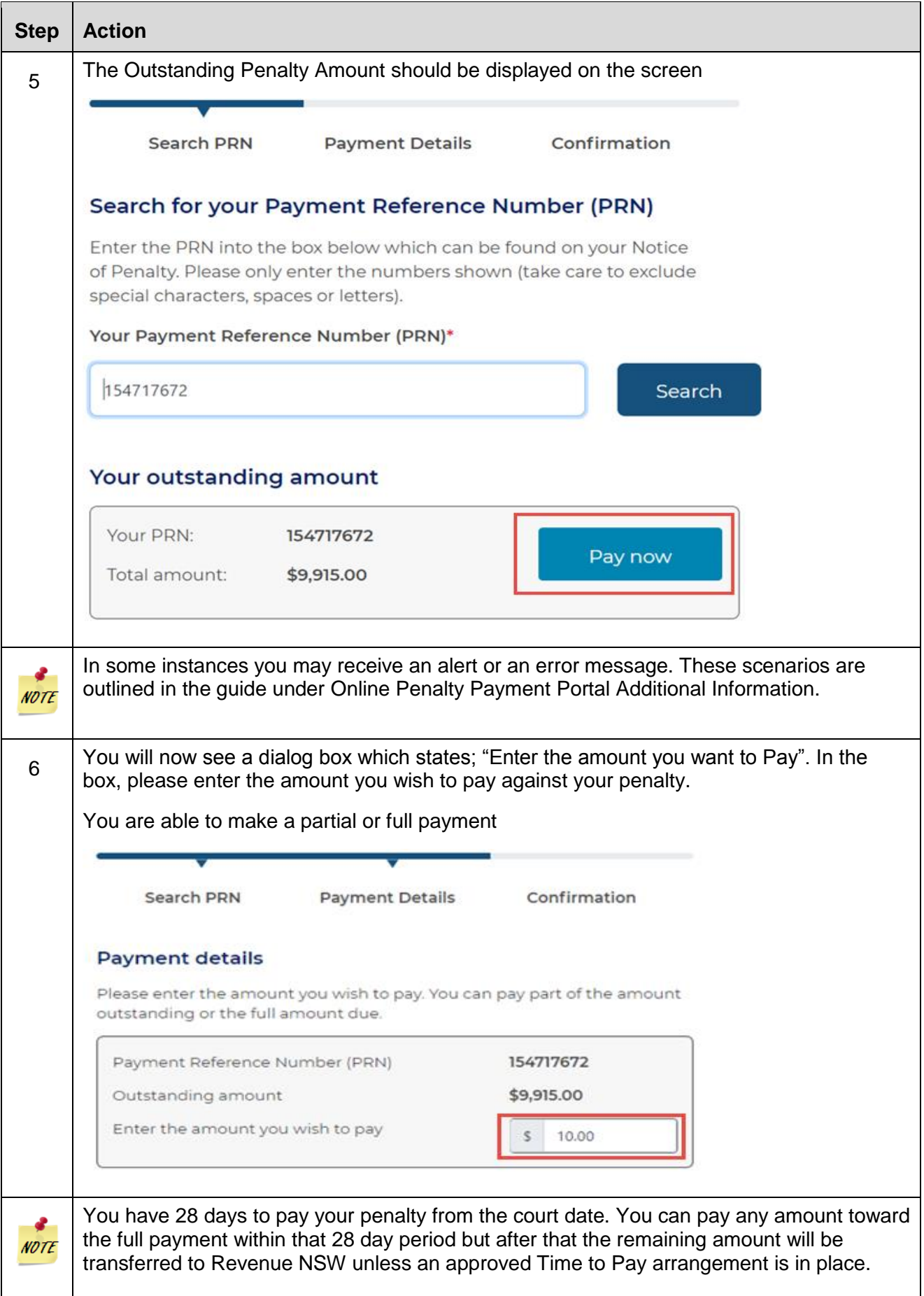

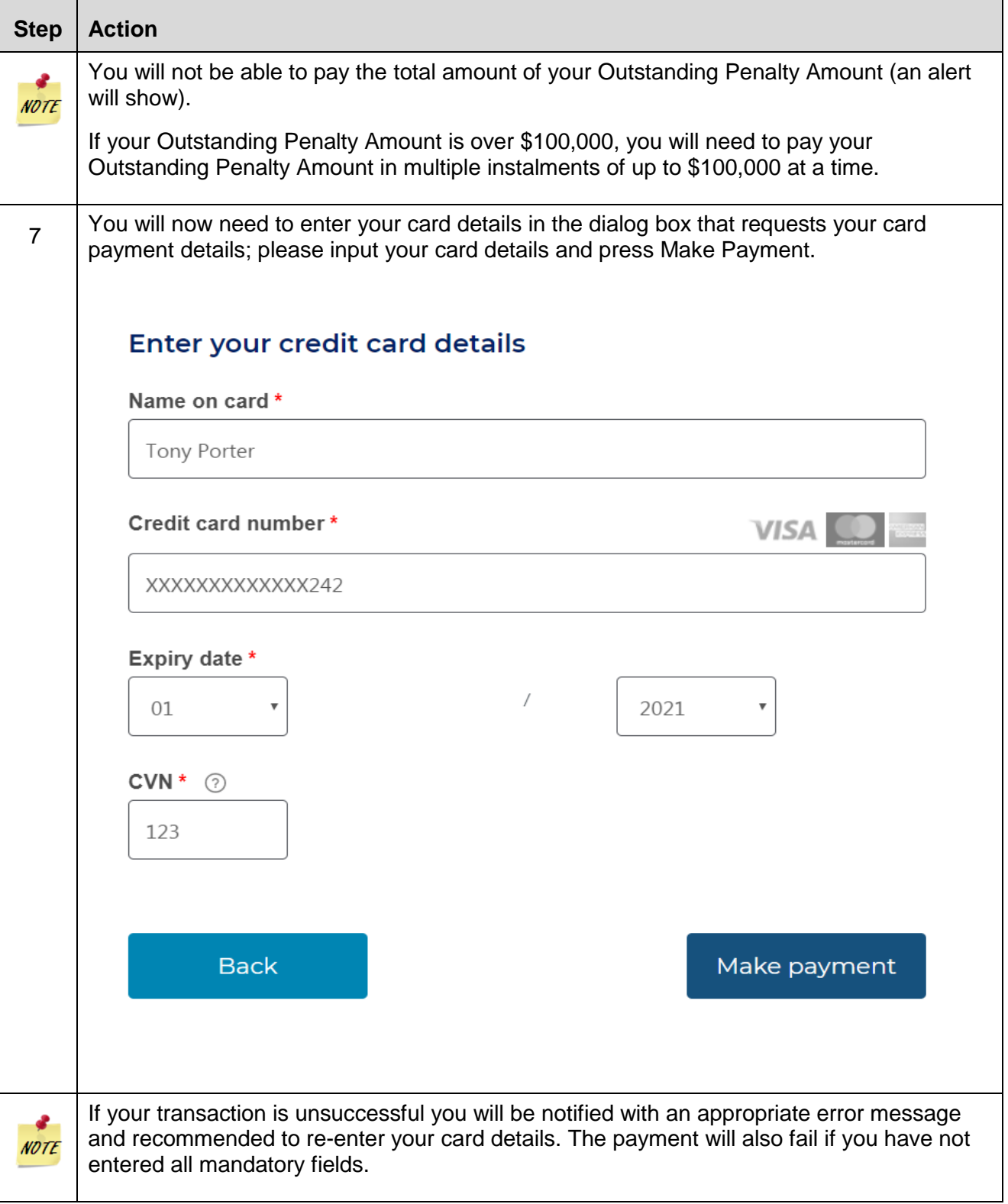

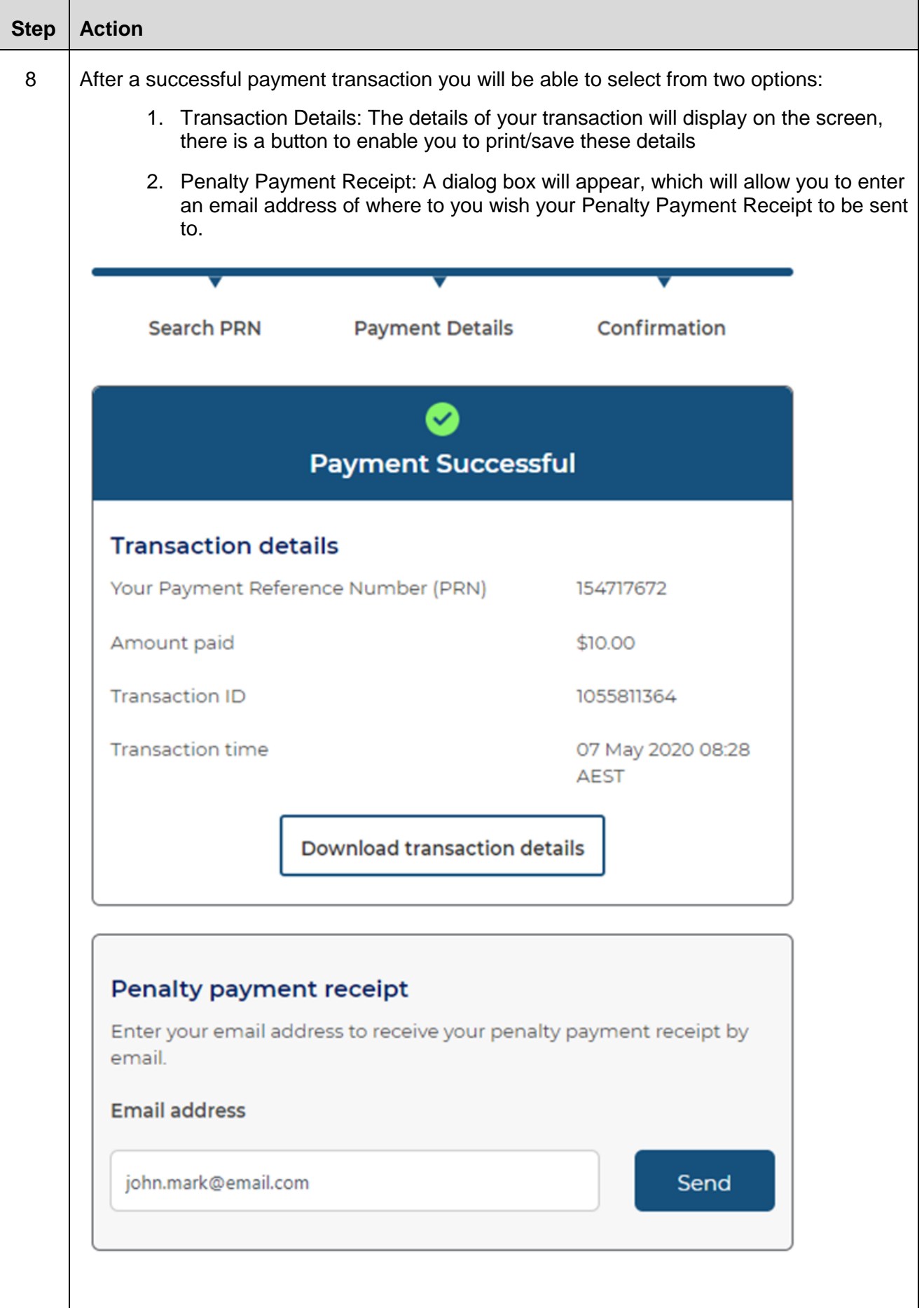

<span id="page-9-0"></span>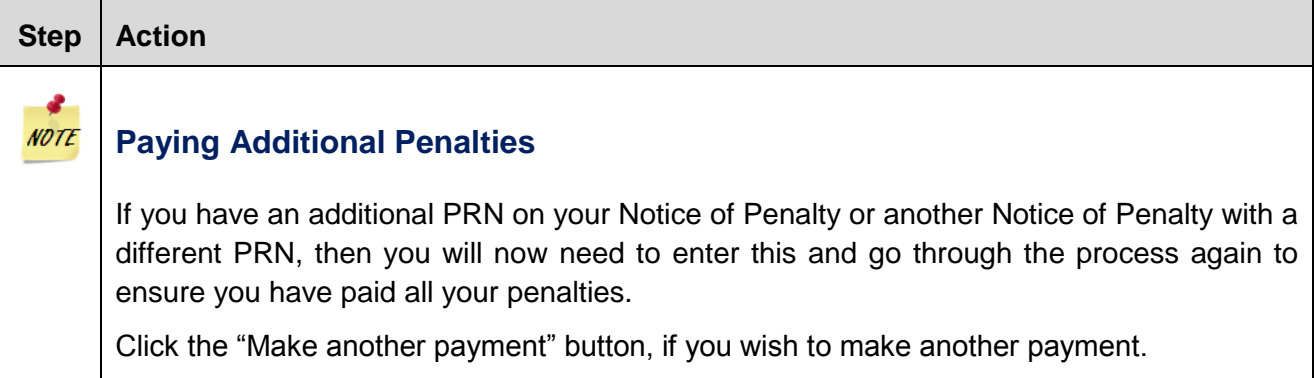

# <span id="page-10-0"></span>**Online Penalty Payment Portal Additional Information**

Not all penalties will be available to be paid through the Online Penalty Payment Portal. You will need to follow the instructions contained in the messages.

1. If you have entered an incorrect/invalid PRN, you will receive the following error message.

#### *"The PRN is not recognised. Please try again and ensure you do not include any spaces between numbers."*

2. If all your debts have been referred to Revenue NSW, you will see the following message and must exit the portal.

#### *"Your penalty has been referred to Revenue NSW for further action. Please contact Revenue NSW (www.revenue.nsw.gov.au) for further information."*

- 3. If your penalties contains one or more of the following statuses,
	- 1. You have one or more debts that are in the process of appeal.
	- 2. You have more than one individual TTP.
	- 3. You have a TTP and there are no outstanding amounts within the TTP.

You will be alerted with the following message:

*"Unfortunately this penalty cannot be paid online. Please contact [NSW Courts Service](mailto:nswcsc@justice.nsw.gov.au)  [Centre](mailto:nswcsc@justice.nsw.gov.au) for further information."*

## <span id="page-11-1"></span><span id="page-11-0"></span>**For Help using Online Penalty Payment Portal**

For further support when using the Online Penalty Payment Portal use the following methods:

- A System Demonstration Video is available on the Pay Your Penalty page (need to link when ready)
- Email: [nswcsc@justice.nsw.gov.au](mailto:nswcsc@justice.nsw.gov.au)
- Call: **1300 679 272** (Mon-Fri 8.30am-4.30pm)

## <span id="page-11-2"></span>**Information about court processes**

Please see the website of the relevant court:

- [Local Court website](http://www.localcourt.lawlink.nsw.gov.au/localcourts/index.html)
- [District Court website](http://www.districtcourt.lawlink.nsw.gov.au/districtcourt/index.html)
- [Supreme Court website](http://www.supremecourt.lawlink.nsw.gov.au/)
- [Land and Environment Court website](http://www.lec.justice.nsw.gov.au/)

## <span id="page-11-3"></span>**Legal help**

Call [LawAccess NSW](http://www.lawaccess.nsw.gov.au/) on **1300 888 529**. (Mon-Fri 9.00am-5.00pm)